## **CONHEÇA O PORTAL DO ESTUDANTE DE GRADUAÇÃO**

# **Como requerer Aproveitamento de**

## **Projetos/Programas para AAC**

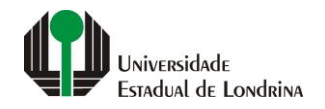

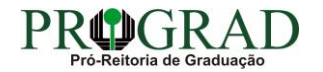

#### Passo 01:

### Faça login no<br>Portal do Estudante de Graduação

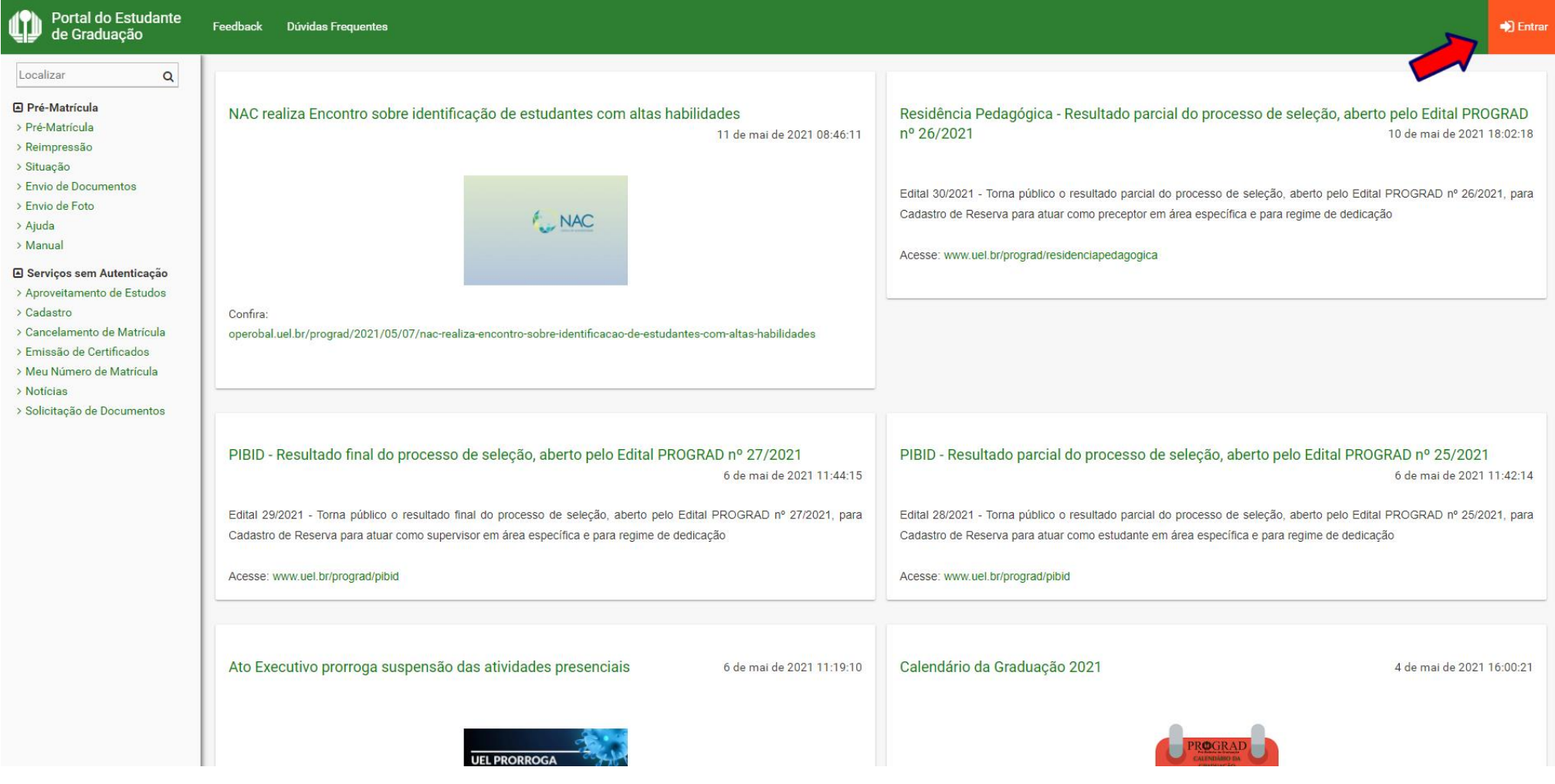

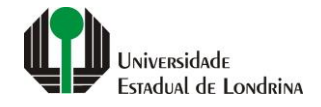

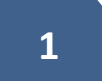

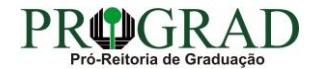

#### Passo 02:

#### Entre com o número de sua matrícula e senha

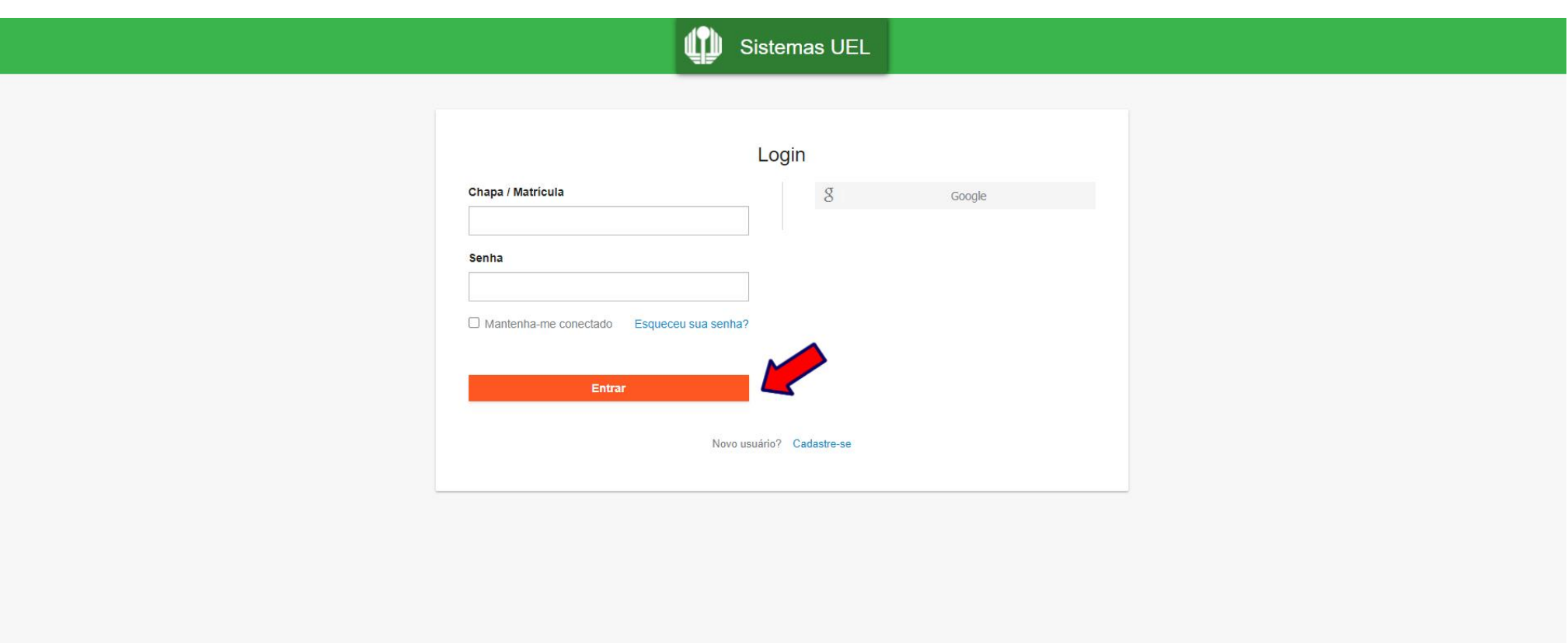

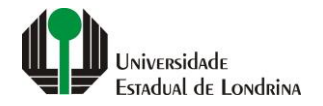

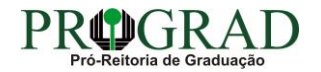

#### **Passo 03:**

#### **Na Categoria "Serviços", clique em "Requerimentos"**

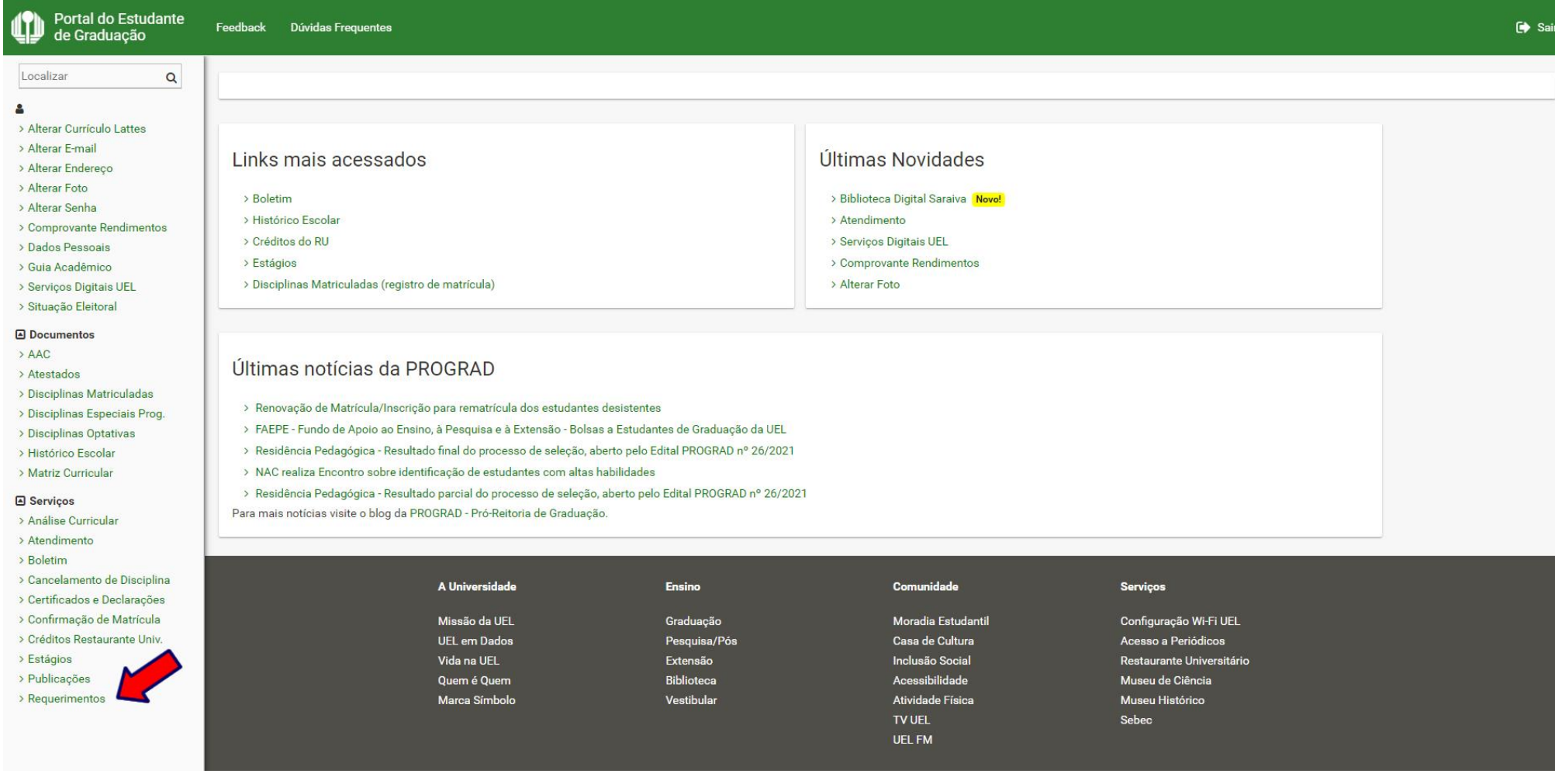

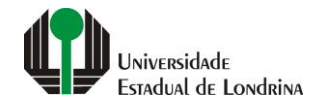

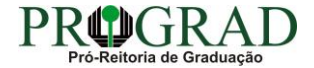

#### **Passo 04:**

#### **Clique em "Requerimento de Aproveitamento de Projetos/Programas para AAC"**

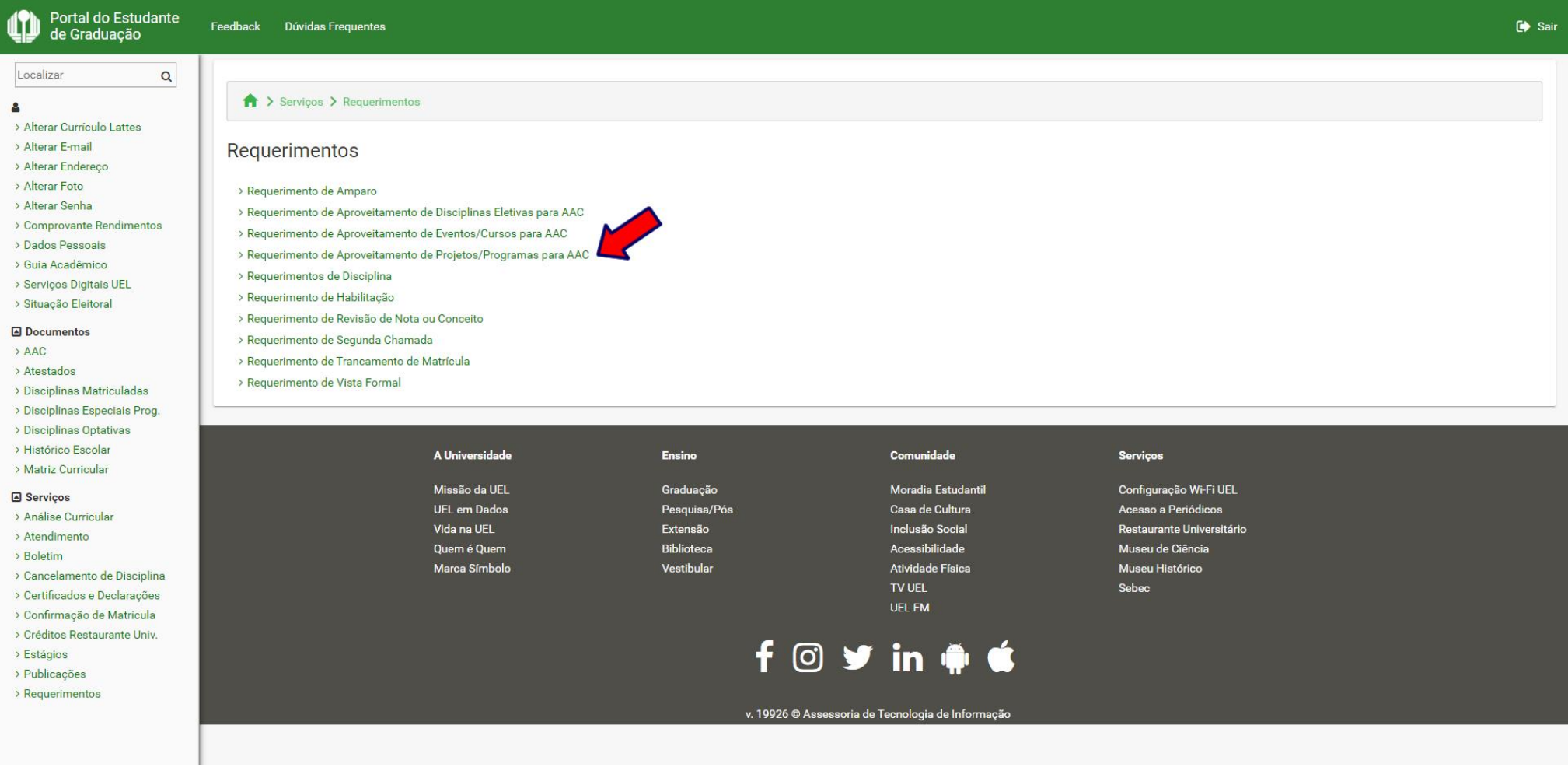

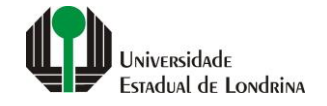

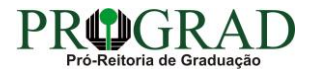

#### **Passo 05:**

#### **Clique em "Novo requerimento"**

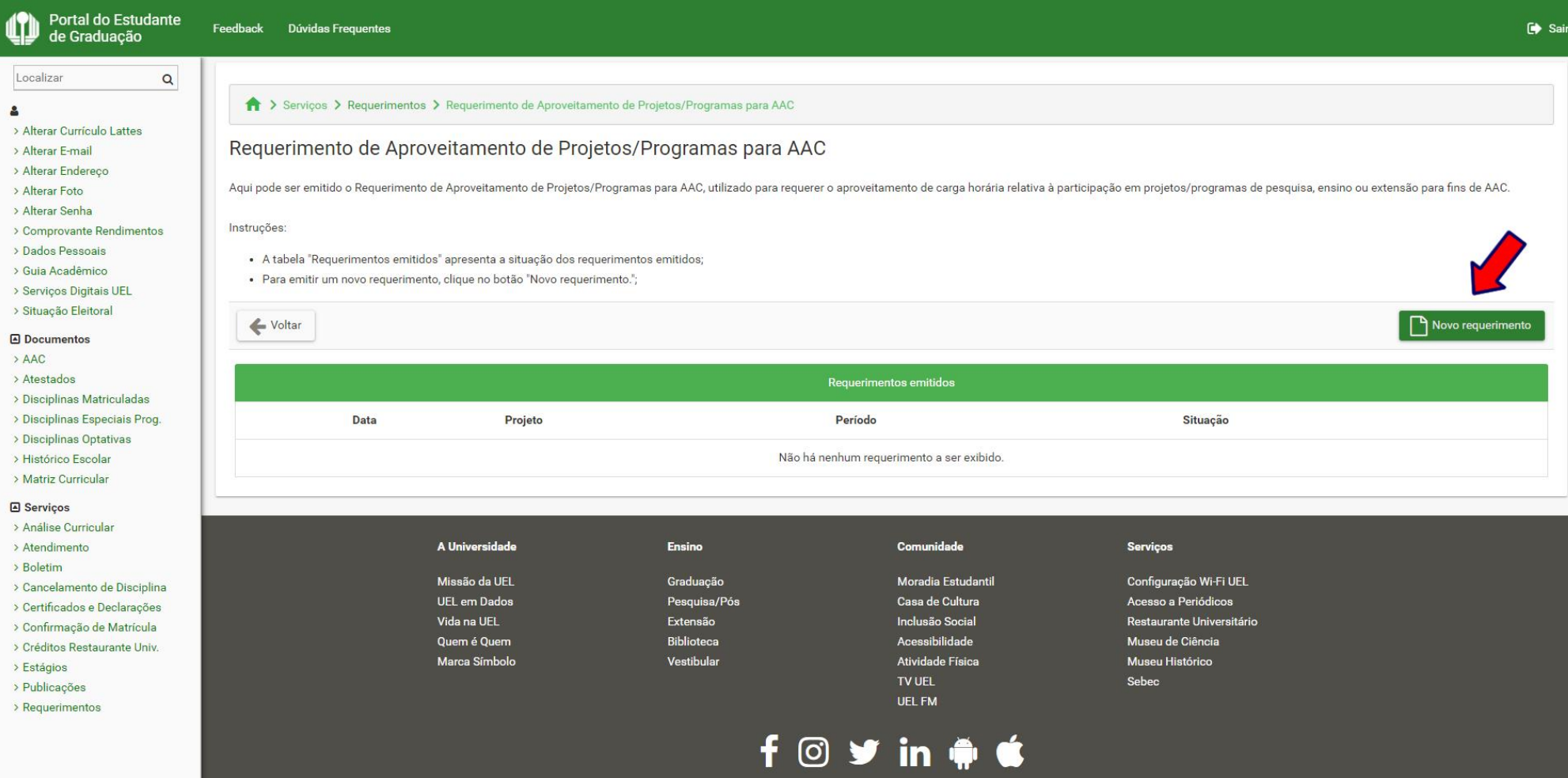

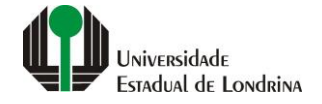

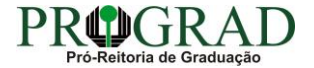

#### **Passo 06:**

#### **Selecione o Projeto/Programa**

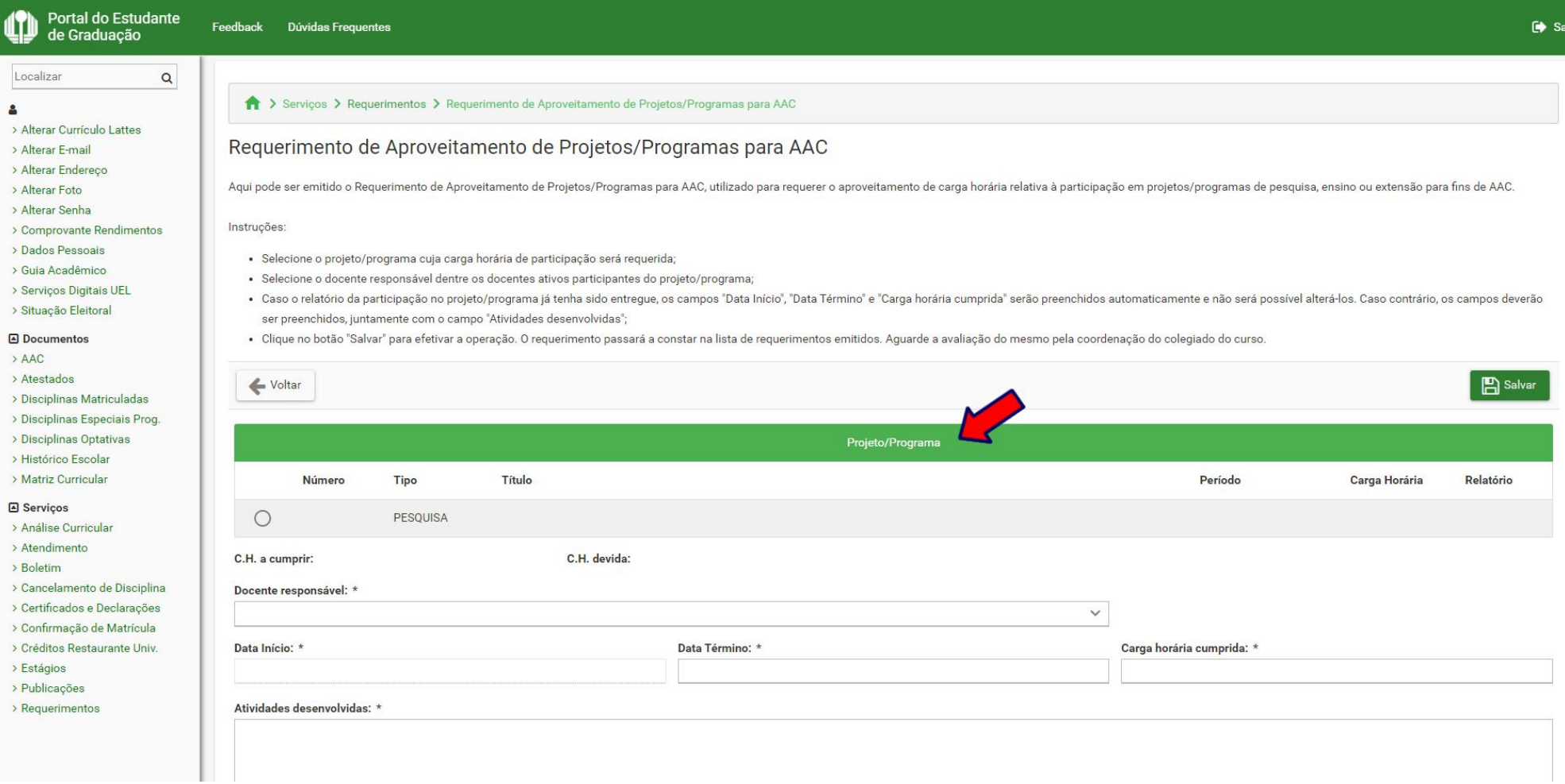

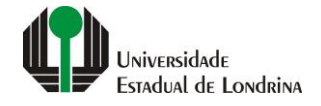

#### **Passo 07:**

#### **Selecione o Docente responsável, informe a Data de Término, a Carga horária cumprida e as Atividades desenvolvidas**

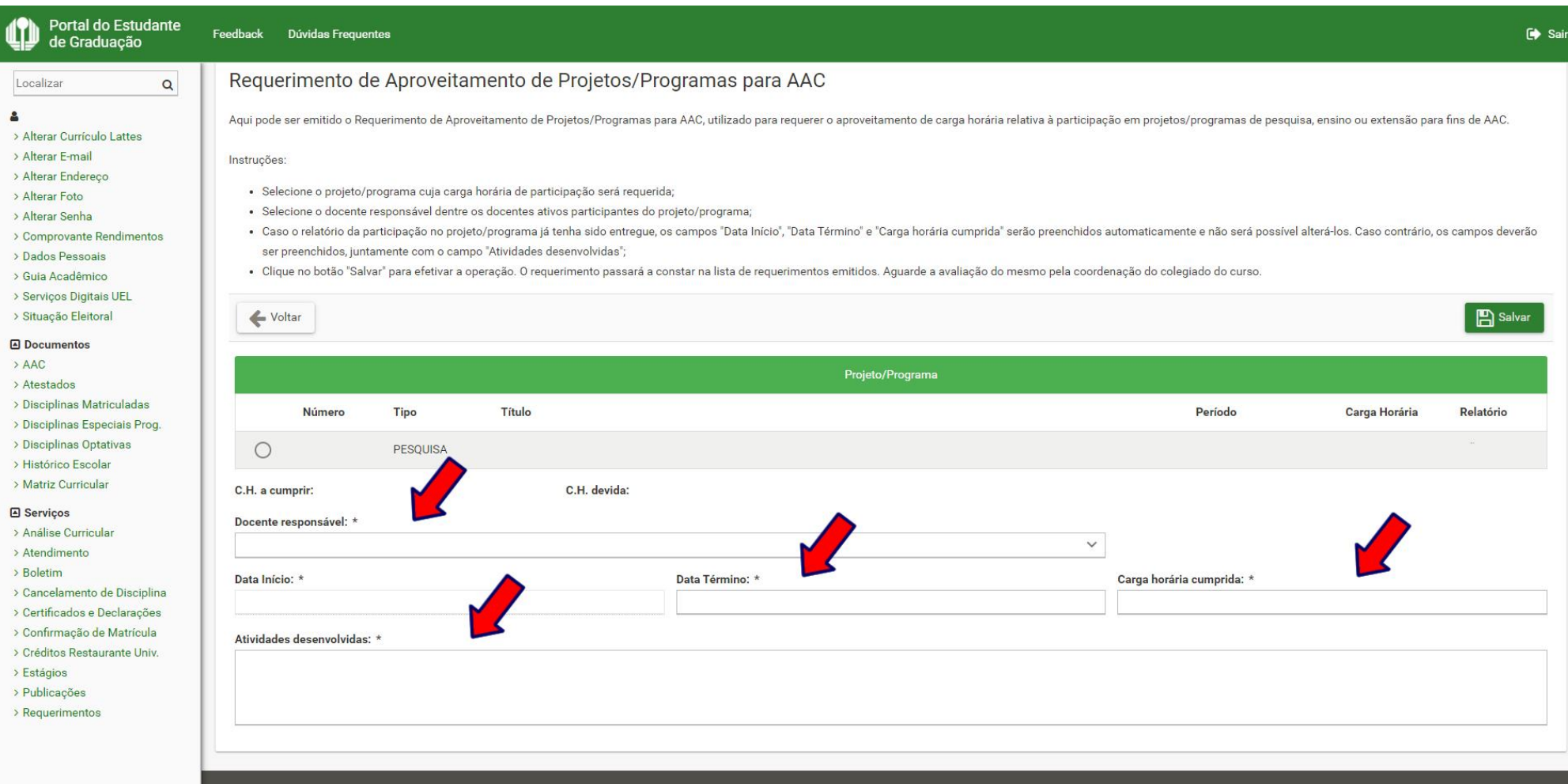

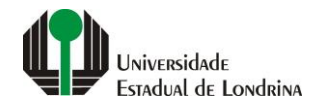

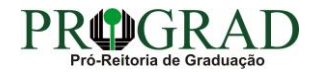

#### Passo 08:

#### Clique no botão "Salvar"

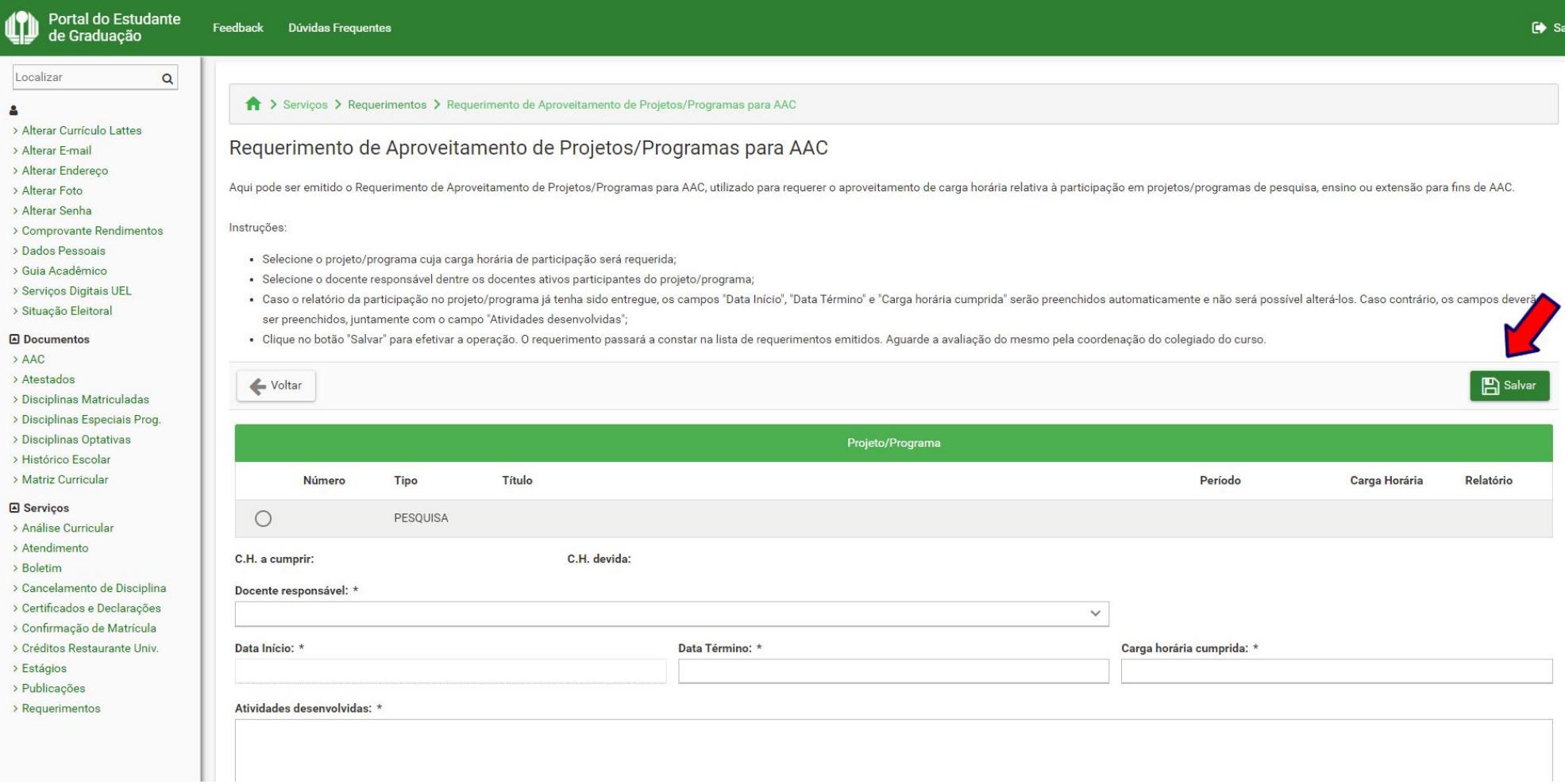

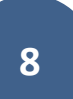

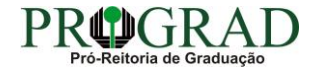

#### **Passo 09:**

**Confirme o requerimento, clicando no botão "Sim"**

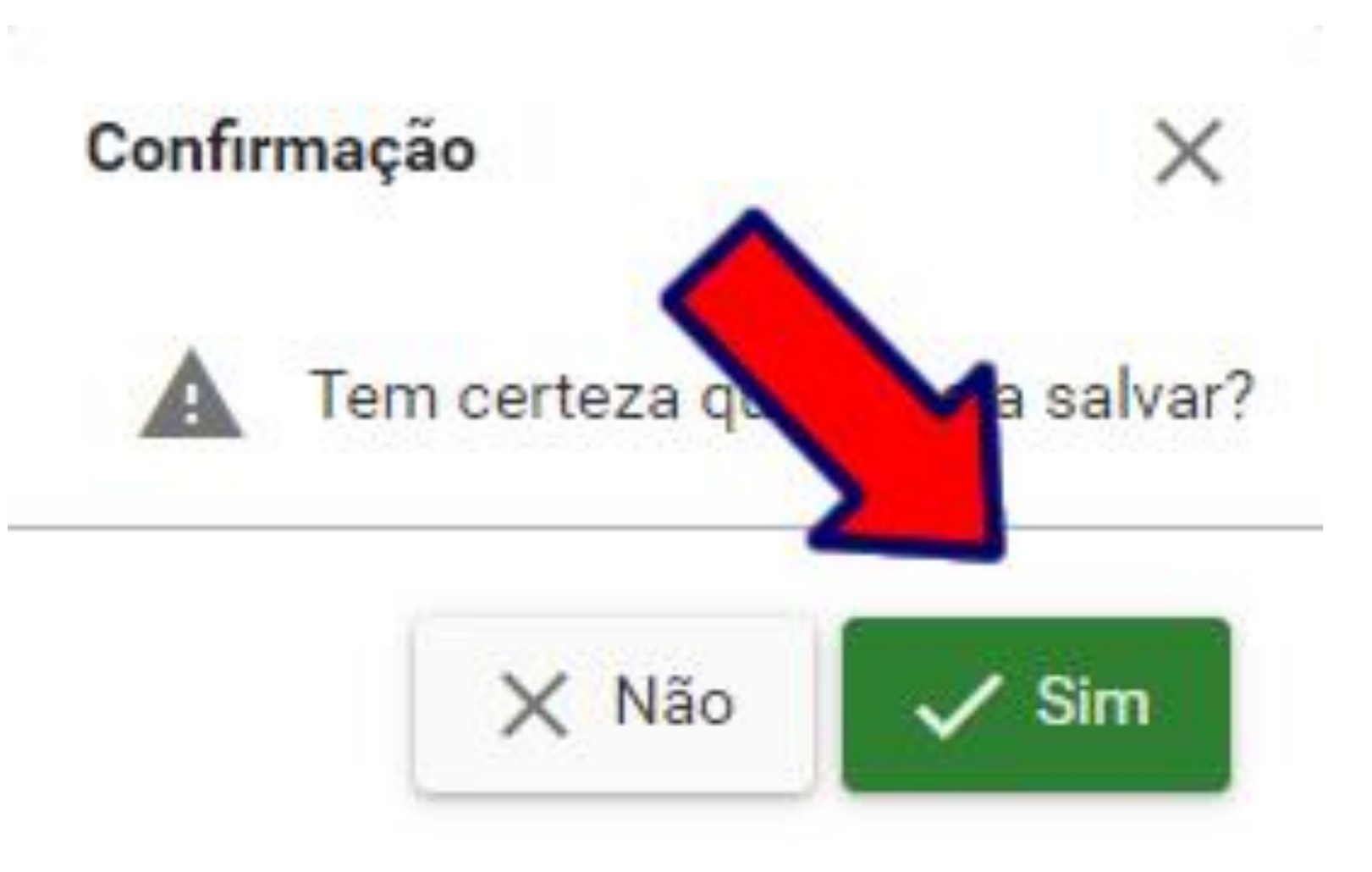

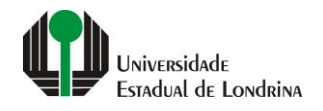

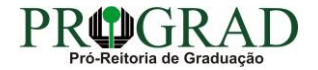

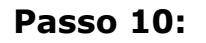

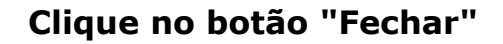

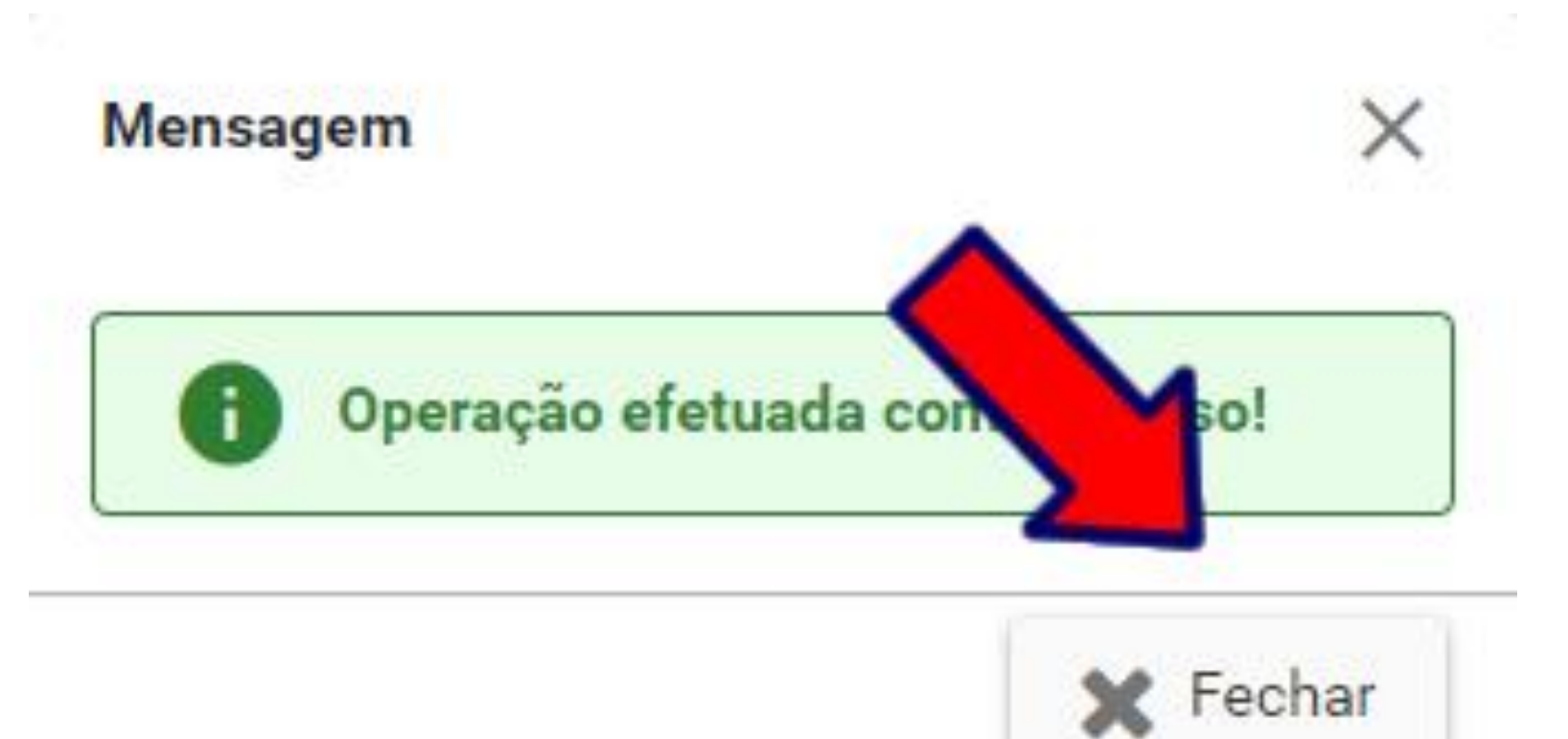

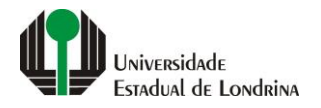

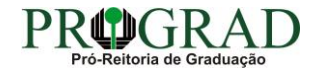